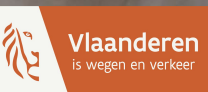

# **Het Agentschap Wegen en Verkeer**

# **Handleiding gebruikers webportaal**

**Hoe vraag ik een preadvies aan?**

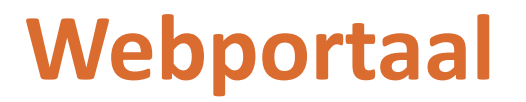

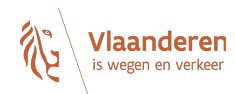

# **Hoe vraag ik een preadvies aan via het webportaal?**

Stap 1: Lees eerst alle informatie op de website van het Agentschap Wegen en Verkeer via deze [link](https://wegenenverkeer.be/adviezen-vergunningen).

Stap 2: Klik door naar het webportaal.

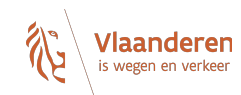

# Adviezen & vergunningen

Om aanvragen sneller te behandelen zetten we in op automatisering. Daarvoor ontwikkelden we een webportaal. Uw aanvraag komt onmiddellijk bij de juiste contactpersoon en alle noodzakelijke gegevens geeft u mee tijdens het invullen van het online formulier.

### **NAAR HET WEBPORTAAL**

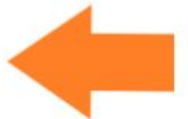

Het digitale aanvraagformulier is geoptimaliseerd om te gebruiken met Google Chrome.

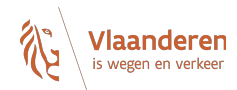

# Welkom op het webportaal Adviezen en Vergunningen van het Agentschap Wegen en Verkeer

Wilt u een vergunning aanvragen voor een inname van of wijziging aan het openbaar domein langs een gewest- of autosnelweg?

Heeft u informatie nodig over de haalbaarheid van geplande (ver)bouwwerken of verkavelingen? Plant u de aanvraag van een omgevingsvergunning langs een gewestweg, autosnelweg of in een reservatiestrook, maar wilt u advies van het Agentschap Wegen en Verkeer hierover?

Vraag dit aan via het online formulier.

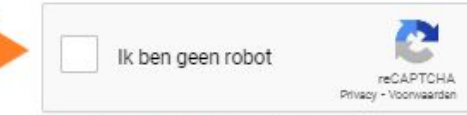

#### Bevestig eerst dat u geen robot bent

Het webportaal gebruikt analytische cookies. Voor meer info, zie 'Cookieverklaring' in de footer onderaan. Door verder te gaan, gaat u akkoord met het gebruik hiervan.

Ga naar het online formulier

Door hier te klikken geeft u aan dat u geen robot bent. Daarna kan u verder gaan naar de volgende pagina.

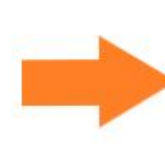

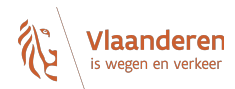

# Welkom op het webportaal Adviezen en Vergunningen van het Agentschap Wegen en Verkeer

Wilt u een vergunning aanvragen voor een inname van of wijziging aan het openbaar domein langs een gewest- of autosnelweg?

Heeft u informatie nodig over de haalbaarheid van geplande (ver)bouwwerken of verkavelingen? Plant u de aanvraag van een omgevingsvergunning langs een gewestweg, autosnelweg of in een reservatiestrook, maar wilt u advies van het Agentschap Wegen en Verkeer hierover?

Vraag dit aan via het online formulier.

Het webportaal gebruikt analytische cookies. Voor meer info, zie 'Cookieverklaring' in de footer onderaan. Door verder te gaan, gaat u akkoord met het gebruik hiervan.

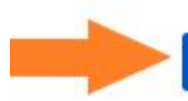

**Als u technische problemen ondervindt kan u via de knop "hulp nodig" onze gegevens**  Vlaanderer is wegen en verkee **terug vinden. U mailt hiervoor naar [helpdesk.webportaal@wegenenverkeer.be](mailto:helpdesk.webportaal@wegenenverkeer.be) Voor inhoudelijke vragen contacteert u het district via onze website:<https://wegenenverkeer.be/over-ons/districten>**A ANMELDEN HULP NODIG (?) **Mars** × Hulp nodig? Welkom op het webportaal Adviezen en Vergunningen van het Neem contact op met Agentschap Wegen en Verkeer Agentschap Wegen en Verkeer Agentschap Wegen en Verkeer  $\overline{\phantom{a}}$  $\rightarrow$  Nu gesloten Wilt u een vergunning aanvragen voor een inname van of wijziging aan het openbaar domein langs een gewest- of  $\triangleright$ Via e-mail autosnelweg? helpdeskwebportaal@wegenenverkeer.be Heeft u informatie nodig over de haalbaarheid van geplande (ver)bouwwerken of verkavelingen? Plant u de aanvraag van een omgevingsvergunning langs een gewestweg, autosnelweg of in een reservatiestrook, maar wilt u advies van het Agentschap Wegen en Verkeer hierover? Vraag dit aan via het online formulier. Het webportaal gebruikt analytische cookies. Voor meer info, zie 'Cookieverklaring' in de footer onderaan. Door verder te gaan, gaat u akkoord met het gebruik hiervan.

#### Ga naar het online formulier

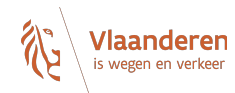

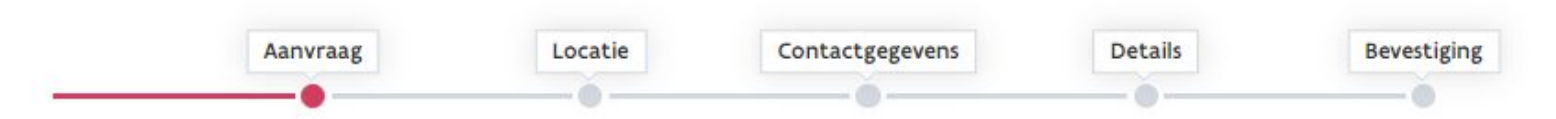

# Waarvoor wilt u AWV contacteren?

Ik wil een vergunning aanvragen voor een inname van of wijziging aan het openbaar domein Meer informatie vindt u hier

Ik heb advies nodig

Meer informatie vindt u hier

Volgende stap

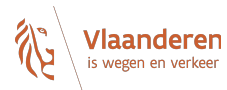

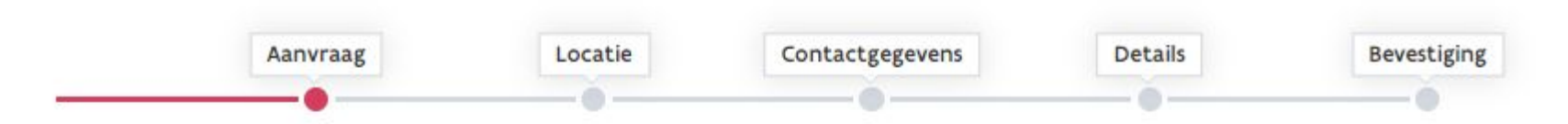

# Waarvoor wilt u AWV contacteren?

Ik wil een vergunning aanvragen voor een inname van of wijziging aan het openbaar domein Meer informatie vindt u hier

#### Ik heb advies nodig  $\odot$

Meer informatie vindt u hier

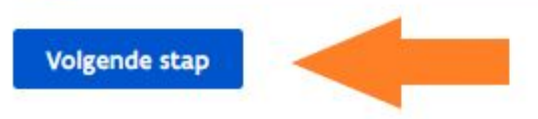

# **Vul hier het volledige adres van de aanvraag in.**

**OF** 

**Beweeg met de kaart tot de juiste locatie onder de punt van de gele pijl staat. Inzoomen kan u met +. Uitzoomen kan u met -.**

**U kan op de volgende schermen nog locaties toevoegen.**

**1 per huisnummer per locatie: NIET Dorpstraat 1-3 WEL 2 locaties namelijk Dorpstraat 1 Dorpstraat 3**

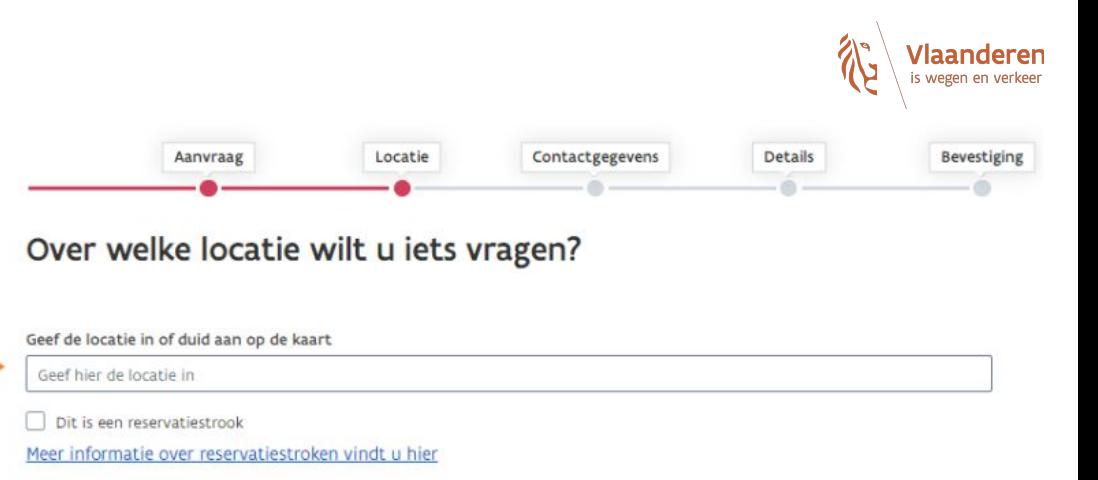

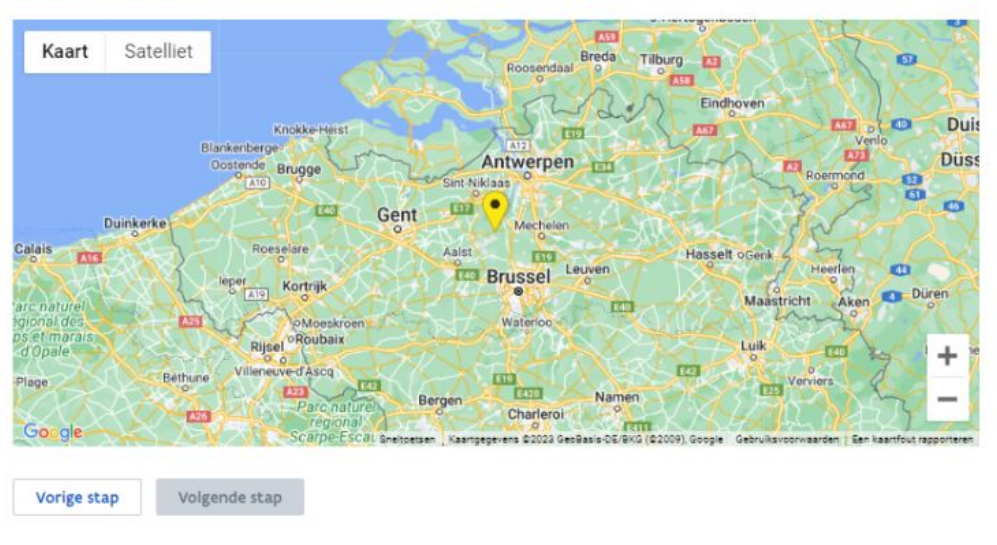

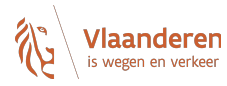

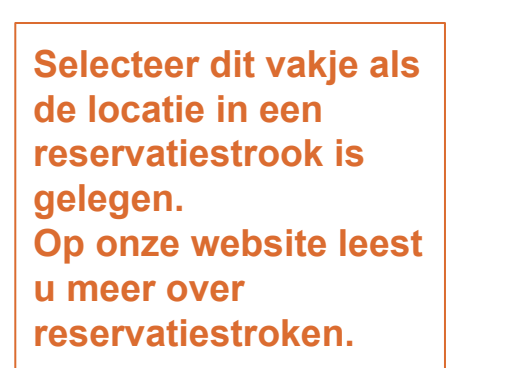

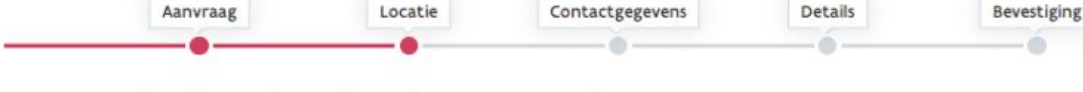

# Over welke locatie wilt u iets vragen?

#### Geef de locatie in of duid aan op de kaart

Geef hier de locatie in

Dit is een reservatiestrook

Meer informatie over reservatiestroken vindt u hier

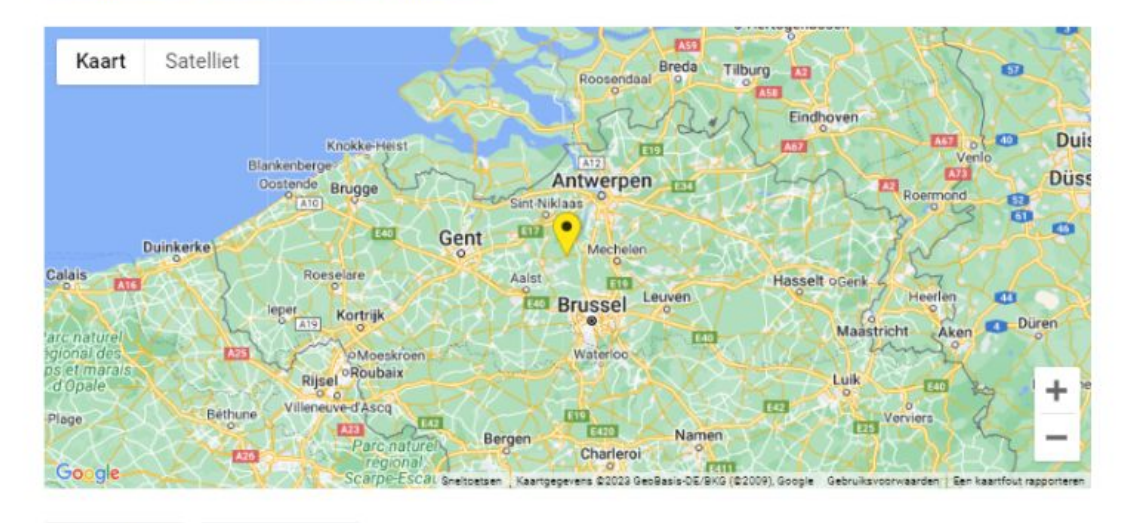

Vorige stap

Volgende stap

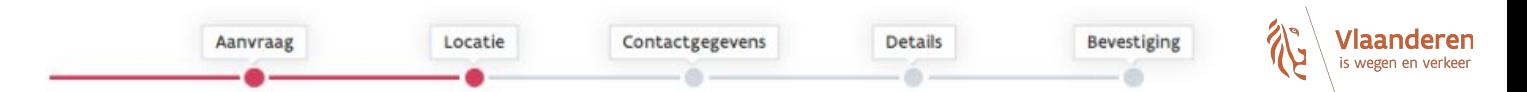

# Over welke locatie wilt u iets vragen?

Geef de locatie in of duid aan op de kaart

Kapelsesteenweg 372, 2930 Brasschaat, België

Dit is een reservatiestrook

Meer informatie over reservatiestroken vindt u hier

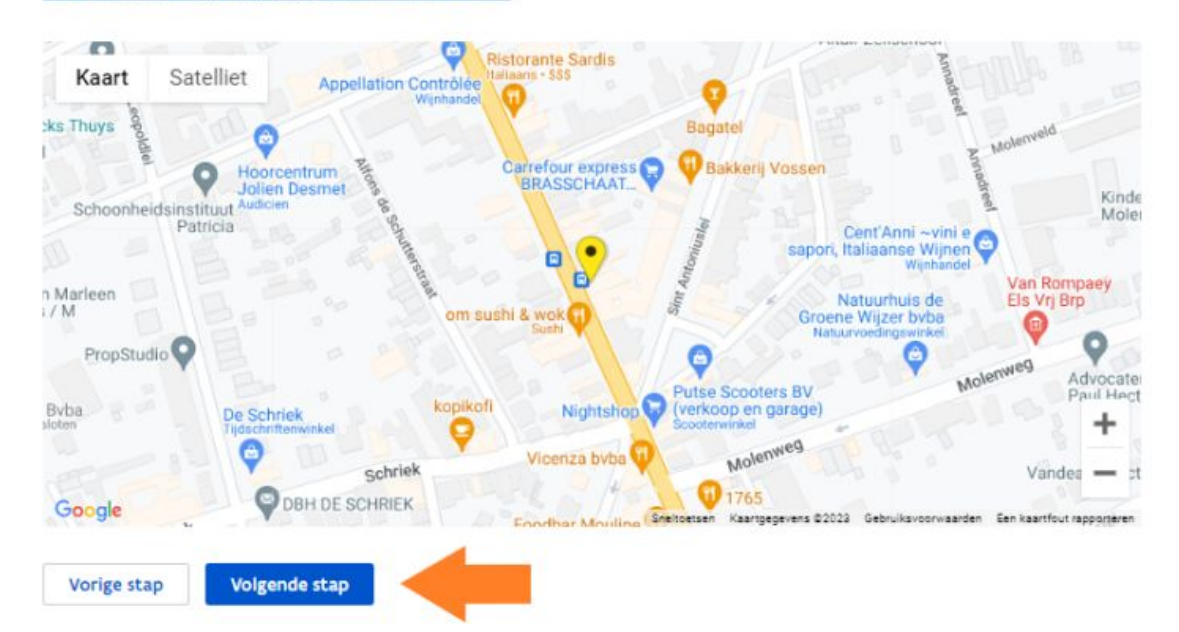

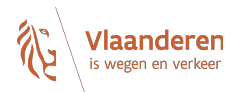

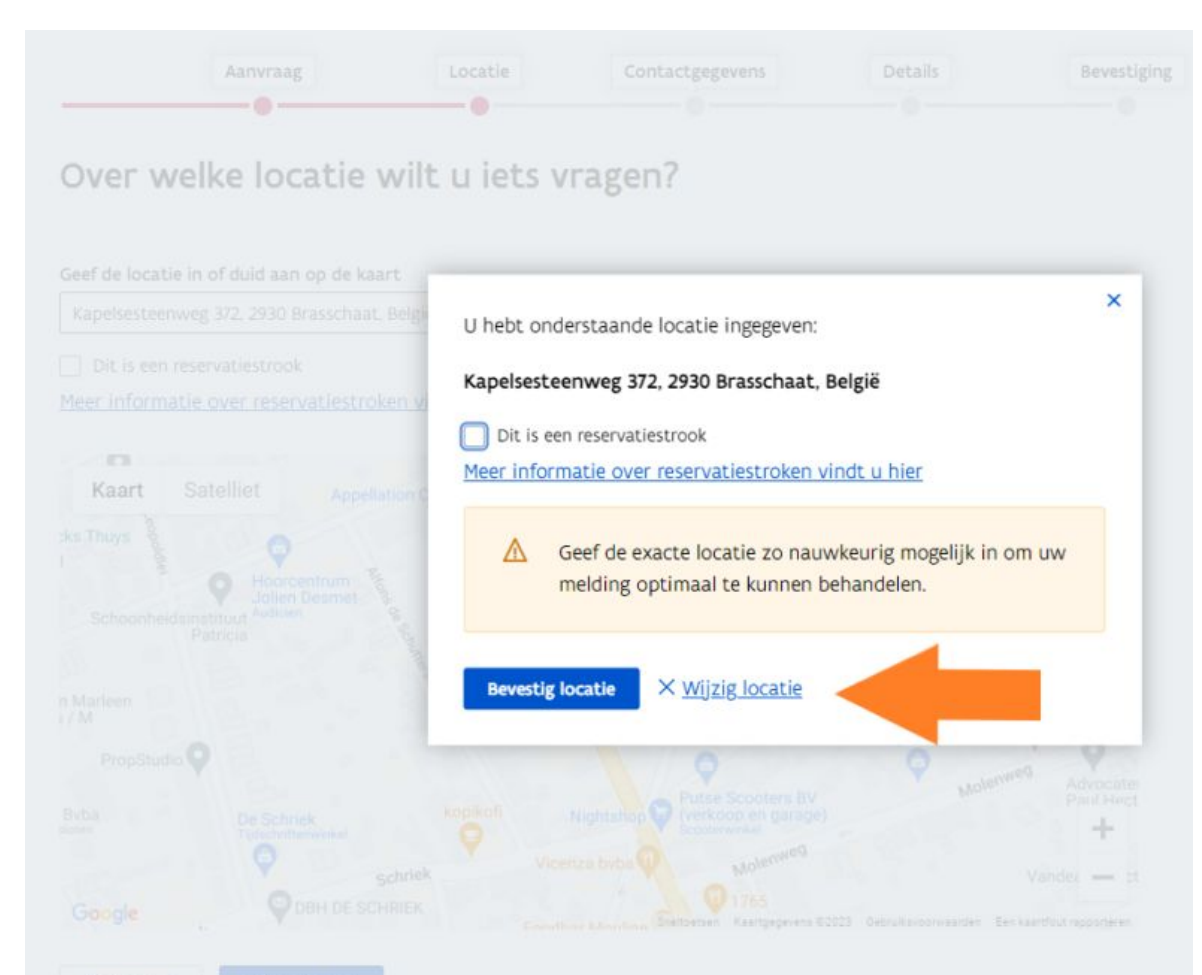

**Via deze knop kan u de locatie nog wijzigen.**

Vorige stap

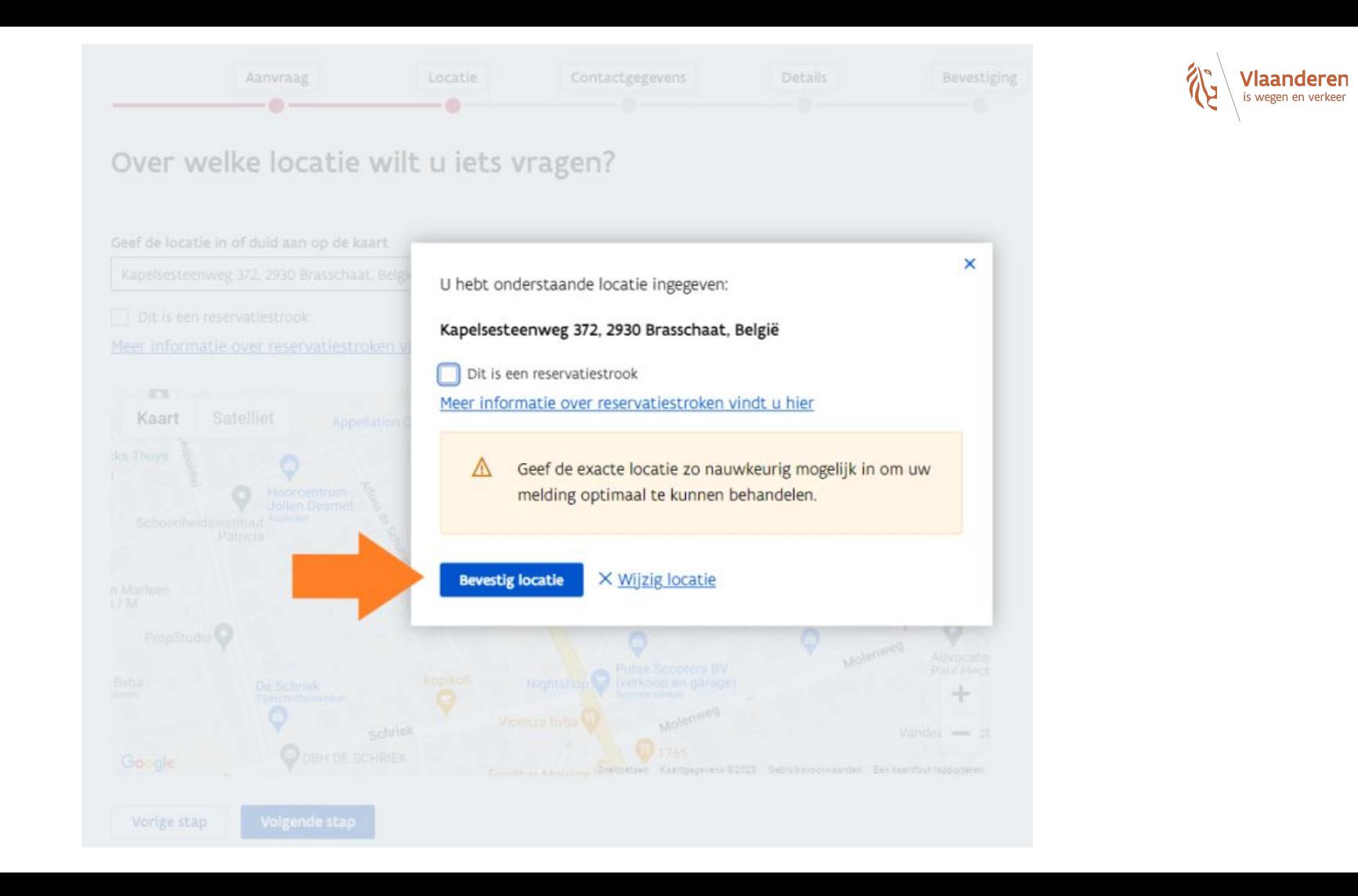

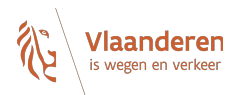

Sorry, u heeft een locatie ingegeven die niet onder het beheer van Agentschap Wegen en Verkeer valt. Daarom kunt u geen aanvraag doen via dit webportaal. Informeer bij de gemeente waar u deze aanvraag kan indienen.

**Wanneer u dit scherm te zien krijgt, heeft u een locatie ingegeven die buiten de bevoegdheid van het Agentschap Wegen en Verkeer valt.** 

**U moet zich dan richten tot de gemeente.**

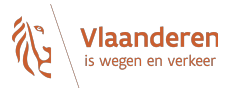

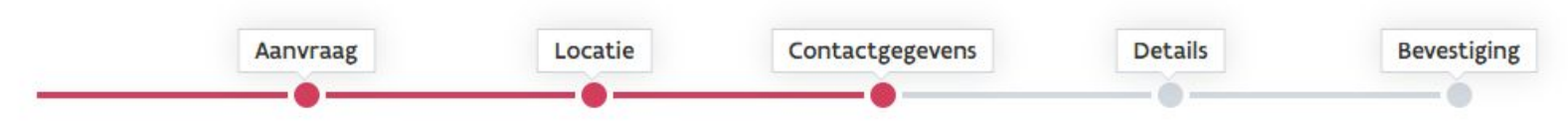

# Hoe kunnen wij u contacteren?

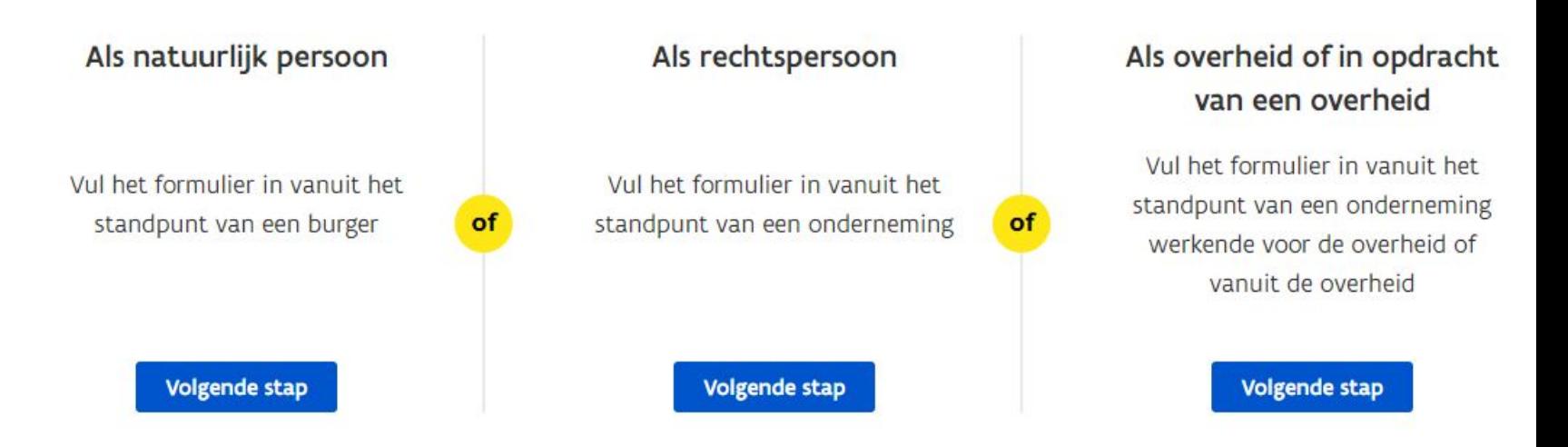

**Selecteer hier in welke hoedanigheid u het advies aanvraagt.** 

Vorige stap

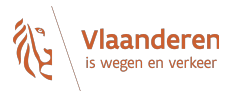

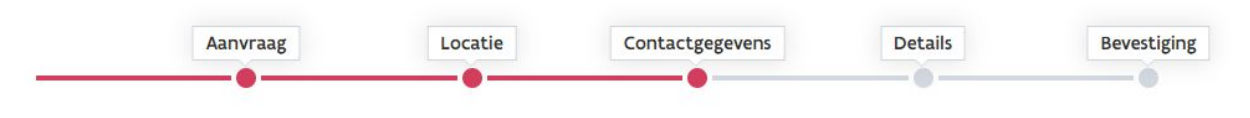

# Geef uw gegevens in

Voornaam (verplicht)

Dit veld is verplicht

Naam (verplicht)

E-mail (verplicht)

#### Telefoon

**GSM** 

Straat (verplicht)

Nummer (verplicht) **Bus** 

 $\vee$ 

Land (verplicht)

Relgië

Alle verplichte vakken moeten zo volledig mogelijk ingevuld worden.

**Onvolledige gegevens** verlengen de aflevertermijn van het advies.

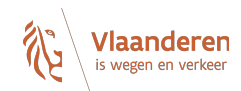

 $\sim$ 

#### Telefoon

#### GSM

# Straat (verplicht) Nummer (verplicht) **Bus**

### Land (verplicht) België  $\mathcal{A}$

#### Postcode / gemeente (verplicht)

#### Privacyverklaring

Vorige stap

П Ik ga akkoord met de verwerking van mijn gegevens door het Agentschap Wegen & Verkeer. Deze informatie wordt indien nodig doorgegeven aan betrokken derde partijen die deze melding moeten behandelen.

#### Volgende stap

Enkel na het aanvinken van de privacyverklaring kan u naar de volgende pagina.

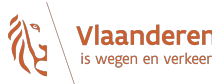

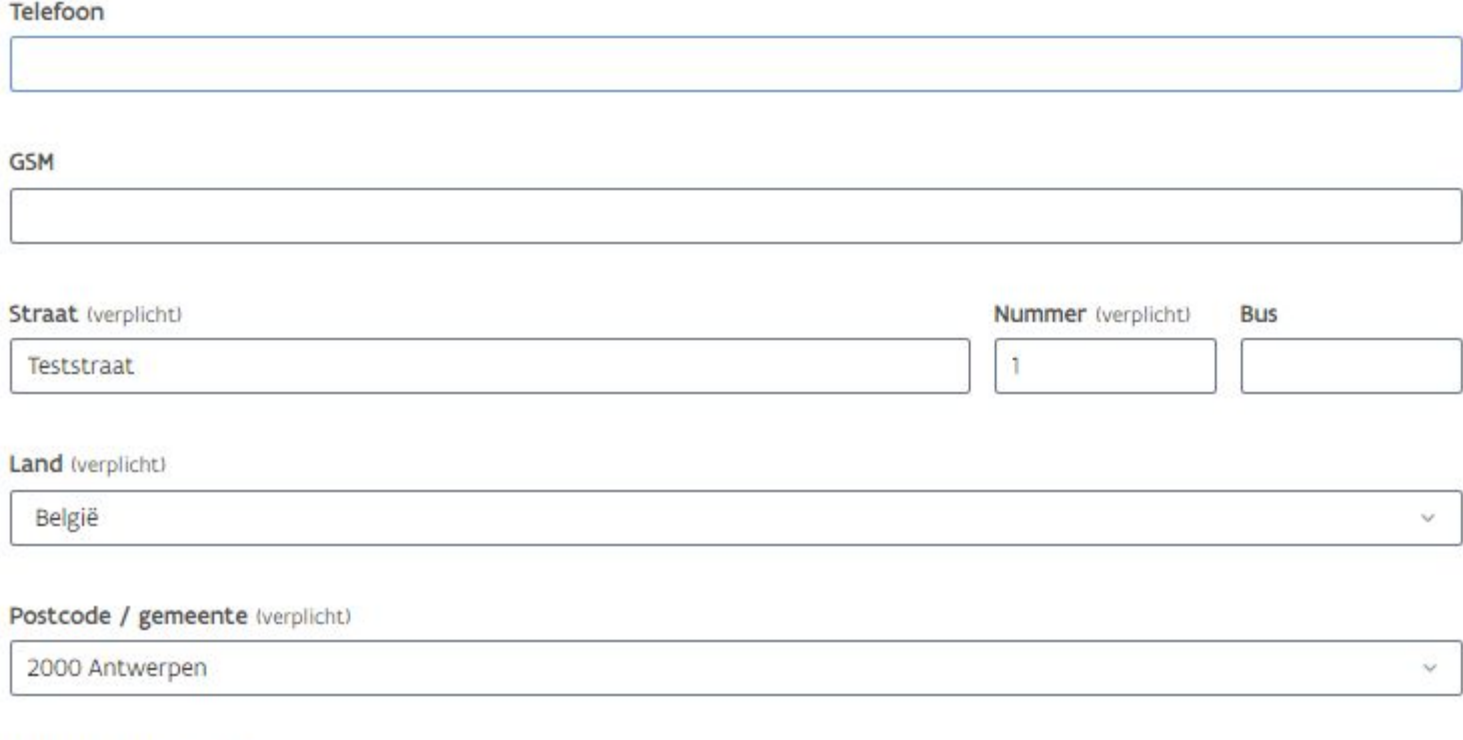

### Privacyverklaring

k ik ga akkoord met de verwerking van mijn gegevens door het Agentschap Wegen & Verkeer. Deze informatie wordt indien nodig doorgegeven aan betrokken derde partijen die deze melding moeten behandelen.

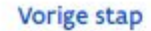

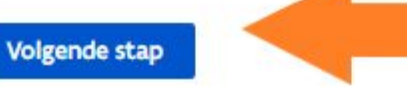

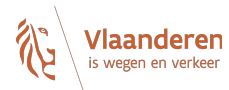

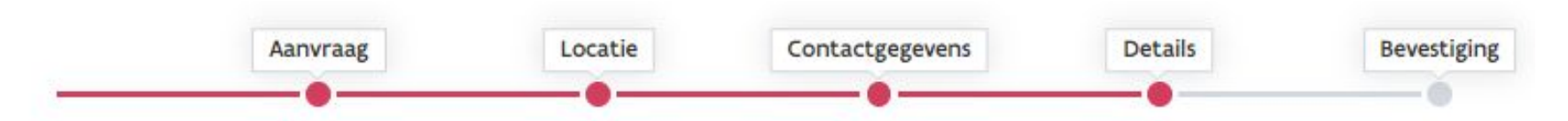

# Gelieve onderstaande gegevens in te vullen

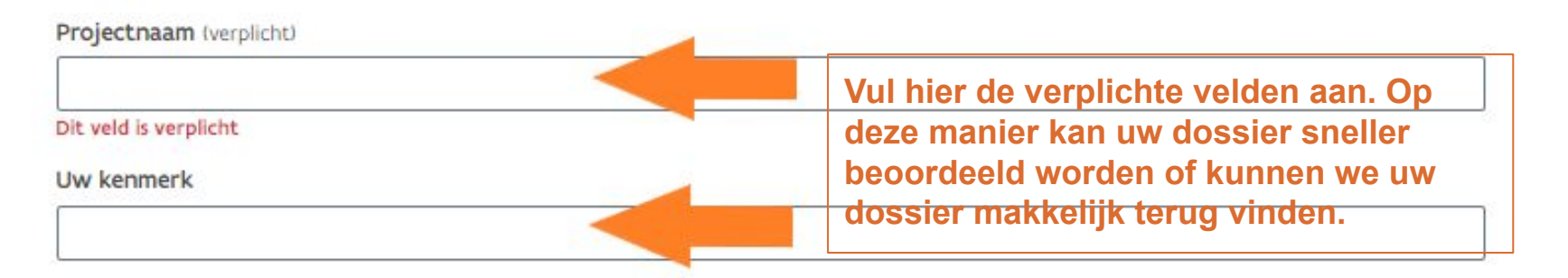

# Locatiegegevens

Kapelsesteenweg 372, 2930 Brasschaat, België

+ Voeg nog een adres toe

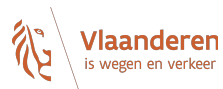

 $\sim$ 

 $\mathcal{L}$ 

Vul hier alle percelen in die betrekking hebben op uw aanvraag. U kan meerdere percelen aanvullen.

# Percelen

### Perceel (U dient alle betrokken percelen in te vullen)

Gemeente (verplicht)

2930 Brasschaat

#### Afdeling (verplicht)

11008 BRASSCHAAT 1 AFD

#### Sectie (verplicht)

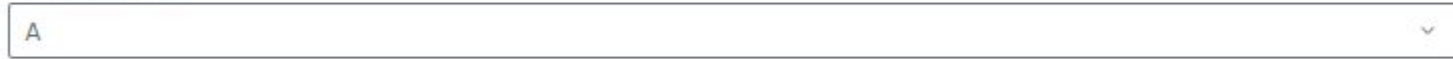

#### Perceelnummer (verplicht)

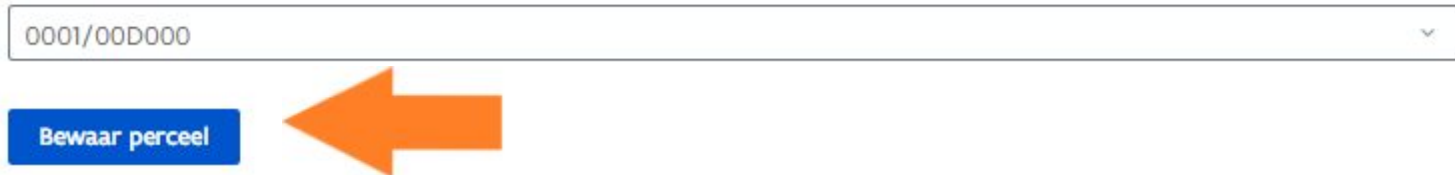

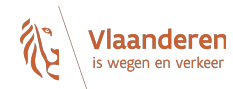

## Uw aanvraag

Omschrijf uw aanvraag zo volledig mogelijk (verplicht)

Door een volledige omschrijving te geven van de geplande werken of de benodigde informatie kan er sneller een advies afgeleverd worden.

# Bestanden toevoegen

Info over hoe de bijlage er moet uit zien vindt u hier

### 0 Bijlage toevoegen

Sleep de bijlage naar hier om toe te voegen

Vorige stap

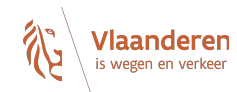

## Uw aanvraag

Omschrijf uw aanvraag zo volledig mogelijk (verplicht)

Omschrijving van de werken of de benodigde informatie.

### Bestanden toevoegen

Info over hoe de bijlage er moet uit zien vindt u hier

nplantingsplan (2).pdf(37 KB)

Bij elke aanvraag hoort een inplantingsplan. Op basis van dit plan zal de aanvraag worden beoordeeld. Meer informatie vindt u op de webpagina's. U kan deze raadplegen via de link.

#### 高 Verwijder alle bestanden

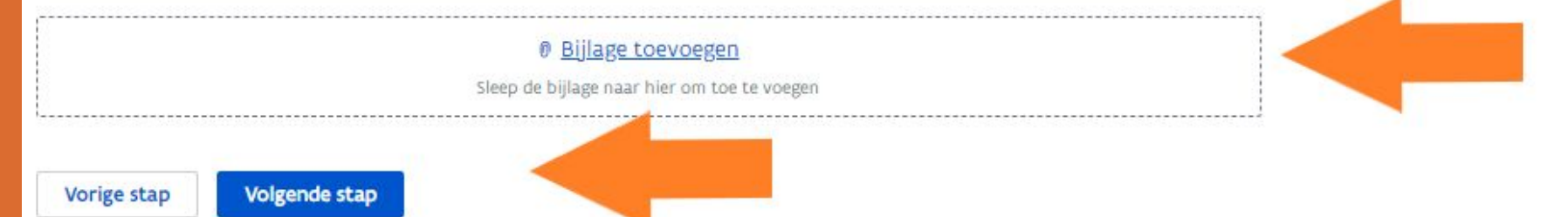

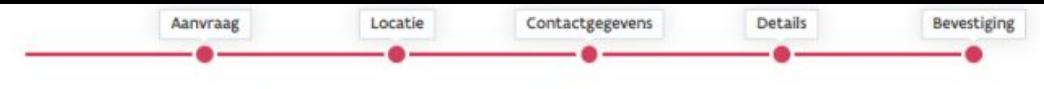

# **Vlaanderen** is wegen en verkee

# Zijn onderstaande gegevens correct?

#### Gegevens aanvrager

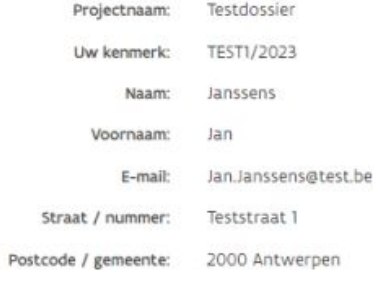

#### Wijzig

#### Uw aanvraag

Omschrijving van de werken of de benodigde informatie. Kapelsesteenweg 372, 2930 Brasschaat, België Weglocatie:

#### Wijzig

Bijgevoegde bestanden

Verstuur aanvraag

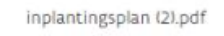

### Wijzig

**Controleer zorgvuldig alle** gegevens en wijzig ze indien nodig.

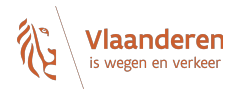

Uw aanvraag is succesvol ontvangen.

U ontvangt geen bevestigingsmail.

U kunt dit venster sluiten.

Maak nog een aanvraag

**De aanvraag wordt nu automatisch verstuurd naar het bevoegde wegendistrict. U ontvangt GEEN bevestigingsmail na deze aanvraag.** 

**Wanneer u het wegendistrict wil contacteren over uw aanvraag dan geeft u "uw kenmerk" mee. Aan de hand hiervan kan men het dossier makkelijk terug vinden.**

**Voor inhoudelijke vragen contacteert u het district via onze website[:https://wegenenverkeer.be/over-ons/districten](https://wegenenverkeer.be/over-ons/districten)**